# **RAZER COPPERHEAD™ MANUEL**

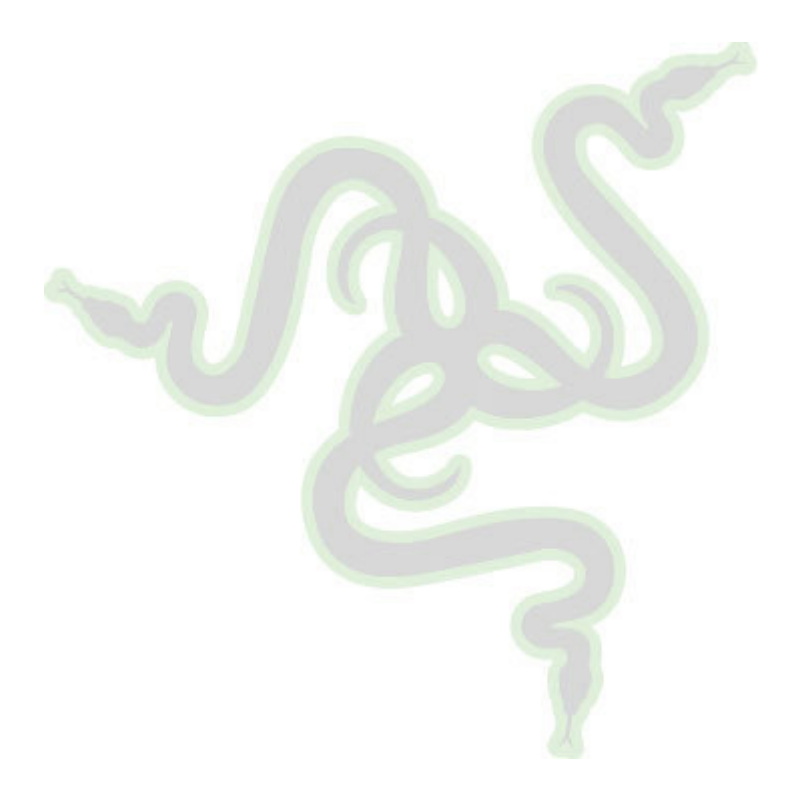

# **Sommaire**

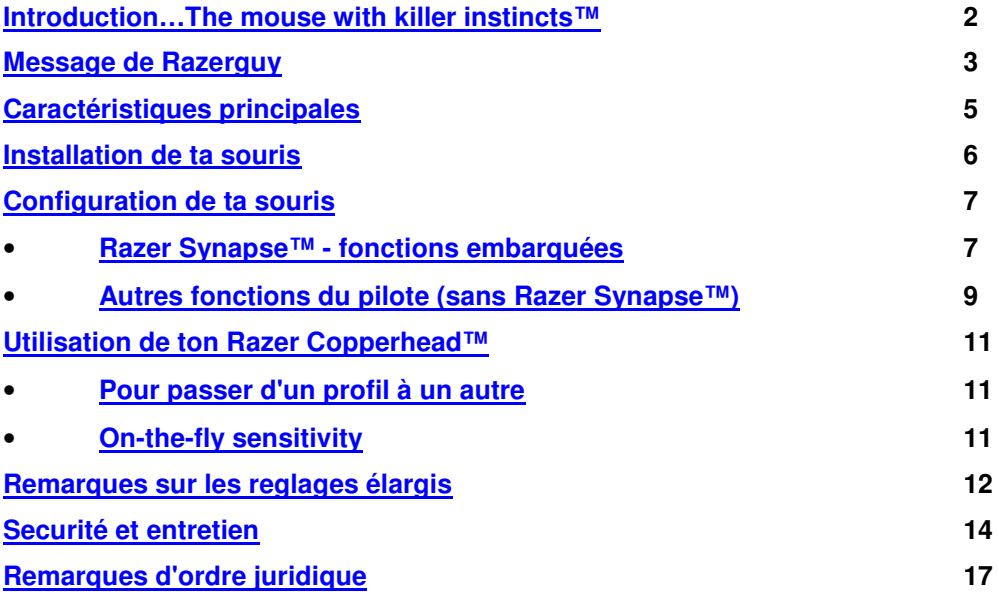

# **Razer Copperhead**

# The mouse with killer instincts<sup>™</sup>

Razer™ au seuil de la vitesse, de la précision et de la sensibilité : C'est un pas révolutionnaire dans le développement des accessoires de "gaming". Après le Razer Boomslang™ et le Razer Diamondback™, Razer™ te présente fièrement le Razer Copperhead™. Il acquiert ses performances grâce à la technologie de Razer Precision™ et a été créé par certains des meilleurs développeurs de ce côté-ci de l'univers. Le Razer Copperhead™ est une arme dans la main du "gamer" professionnel qui redéfinit totalement le jeu.

Remember, This Is Not Your Mother's Mouse™.

Razer Copperhead™, la souris de gaming à haute précision Souris compatible USB 1.1/2.0 pour Windows 98 SE / ME / 2000 / XP

# **CONTENTU DU PACQUET**

- Razer Copperhead™
- Manuel du Razer Copperhead™ Master Guide, y compris le CD-ROM Razer Copperhead™
- Certificat d'authenticité

# **Aucun retour en arrière n'est envisageable. Maintenant, tu es l'un d'entre nous.**

Le Razer Copperhead™ est la souris de gaming la plus évoluée au monde. Elle dispose d'un moteur laser sans équivalent, d'une résolution pouvant atteindre 2 000 ppp, avec une vitesse inégalée et – pour la première fois au monde – la possibilité de sauvegarder jusqu'à 5 profils grâce à son intelligence intégrée (une mémoire intégrée de 32 Ko), et ce, sans extension de pilote! Par ailleurs, elle vous fournit le logiciel pilote de Razer plusieurs fois primé (y compris On-The-Fly Sensitivity™ pour ton style de gaming individuel) et elle est équipée de 7 touches Hyperesponse™ librement programmables, ultra-grandes et antidérapantes. Avec un canal de données de 16 bits, une fréquence de balayage de 1000 Hz et un temps de réponse d'une milliseconde, le Razer Copperhead™ est l'arme ultime pour un gaming précis.

Elle dispose aussi de la technologie Always-On™ appliquée pour la première fois par Razer™, qui ne met jamais le capteur laser en mode "standby" et ainsi – contrairement à d'autres souris – ne limite jamais la performances par de brèves phases de repos ; ainsi, le temps de retard du "standby" fait désormais du passé pour les joueurs.

Le Razer Copperhead™ peut aussi s'adapter par son poids et par les touches\* aux besoins individuels, afin de répondre à toutes les exigences d'un gaming professionnel.

Razer™ est une entreprise de "gamers". Nous travaillons en étroite collaboration avec la communauté des gamers. C'est pourquoi nous connaissons exactement tous tes souhaits. Nous avons développé le Razer Copperhead™ dans le but de te donner une tête d'avance dans le gaming. Car nous voulons vraiment être fidèles à notre devise : par des gamers, pour des gamers. Le Razer Copperhead™ constitue sans nul doute un nouveau benchmark dans le domaine du "competitive gaming" et c'est toi qui tiens le volant de cette révolution technologique.

Nous savons que tu as du mal à te retenir d'utiliser enfin ce bébé pour t'attaquer à toutes les vicissitudes du quotidien du gamer. Mais au préalable, consacre quelques instants à lire ce manuel afin de pouvoir exploiter au maximum le potentiel de ton Razer Copperhead™.

Comme nous l'avons déjà dit, nous cherchons jour après jour à appliquer notre devise '**For Gamers. By Gamers™**', et il est important que tu deviennes partie intégrante de notre communauté. Inscris-toi sur www.razerzone.com et tu recevras toujours les nouvelles et les infos les plus récentes sur les nouveaux produits et pilotes, afin que tu ne

perdes pas ton avance. (Nous t'assurons que nous traitons toutes nos données de manière strictement confidentielle).

Aucun retour en arrière n'est envisageable. Maintenant, tu es l'un d'entre nous.

Peace, et amuse-toi bien dans ton game !

RAZERGUY razerguy@razerzone.com

(\*Uniquement disponible en liaison avec les Pro-Tools Razer™Copperhead disponibles en option)

# **CARACTÉRISTIQUES PRINCIPALES**

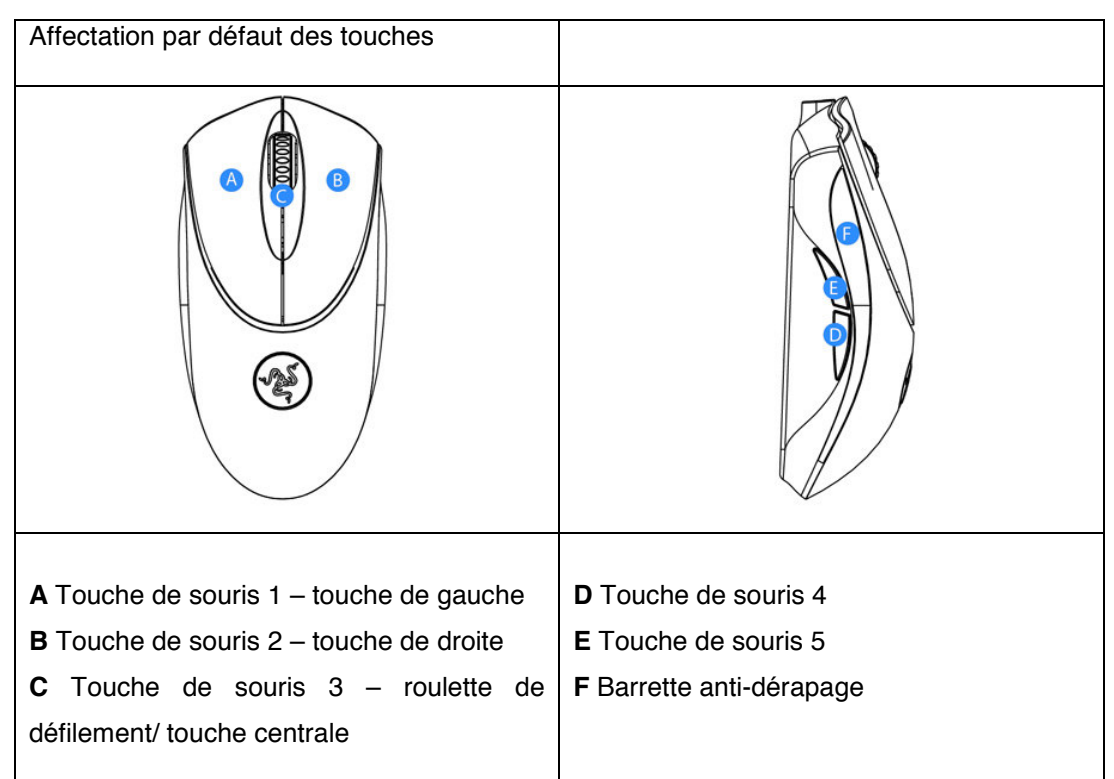

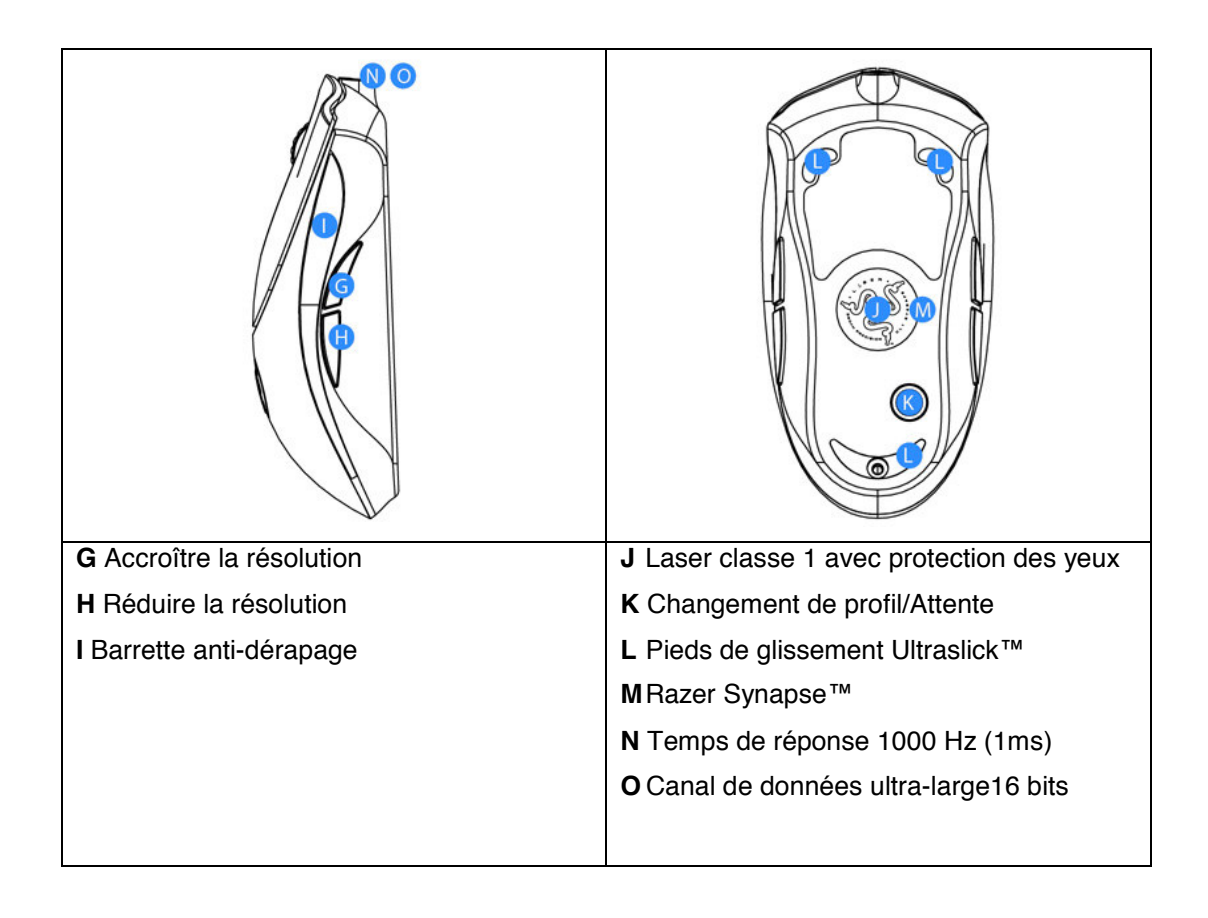

# **INSTALLATION DE TA SOURIS**

Pour utilisateurs de PC et d'ordinateurs portables

- 1 Introduire le connecteur USB de la souris dans le port correspondant de l'ordinateur, et mettre le système en marche.
- 2 Introduire le pilote Razer Copperhead™ livré avec la souris dans le lecteur de CD-ROM. Le dialogue d'installation démarre automatiquement.
- 3 Suivre les consignes du dialogue d'installation qui apparaissent sur l'écran.

# **FAIS ENREGISTRER TON RAZER™**

Il te suffit de suivre les instructions du menu à la fin de l'installation du logiciel Razer™, et tu recevras par retour une récompense sur www.razerzone.com

### **Ce que tu recevras ?**

- 2 ans de garantie constructeur
- Une assistance en ligne gratuite.

# **CONFIGURATION DE TA SOURIS**

### **RAZER SYNAPSE™ - FONCTIONS EMBARQUEES**

### **FENETRE PRINCIPALE**

Tous les réglages sont sauvegardés en mémoire dans le profil sélectionné. Etant donné qu'ils sont en mémoire dans la souris, tu peux les utiliser même après avoir changé d'ordinateur, sans avoir à installer le configurateur Synapse™. (Nota : Pour les fonctions On-The-Fly Sensitivity™, le pilote Razer Copperhead™ doit être installé.

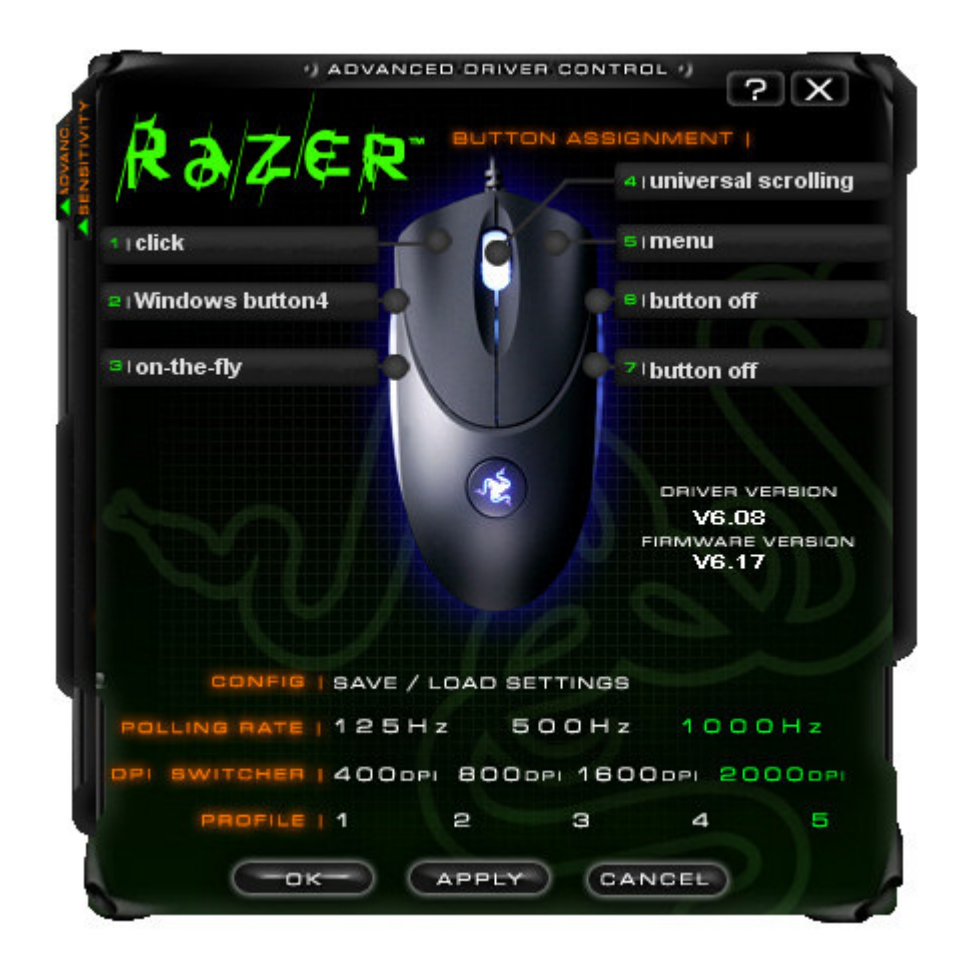

### **1 Choisir pour les touches de souris l'affectation souhaitée**

 Lorsque la fonction de la touche souhaitée n'est pas mentionnées, ou si tu souhaites enregistrer une macro : Sélectionner affectation touche/macro dans la zone de liste. Les macros doivent avoir une longueur maximale de 5 caractères et les touches spéciales peuvent être sélectionnées dans le sous-menu correspondant.

### **2 Vitesse de balayage**

Possibilités de réglage de la vitesse de balayage de ton Razer Copperhead™ :

### **125 Hz (8 ms), 500 Hz (4 ms) ou 1000 Hz (1 ms).**

**(Nota :** Les modifications de la vitesse de balayage ne deviennent effectives qu'après le redémarrage de ton ordinateur.

## **3 Commutateur DPI**

Possibilités de réglage de la résolution de ton Razer Copperhead™ :

**(Nota :** Ce support peut être affectée également à toute autre touche de ton Razer Copperhead™.

## **4 Profil**

Passage du profil actif à un autre profil.

## **5 Sauvegarde/chargement de la configuration**

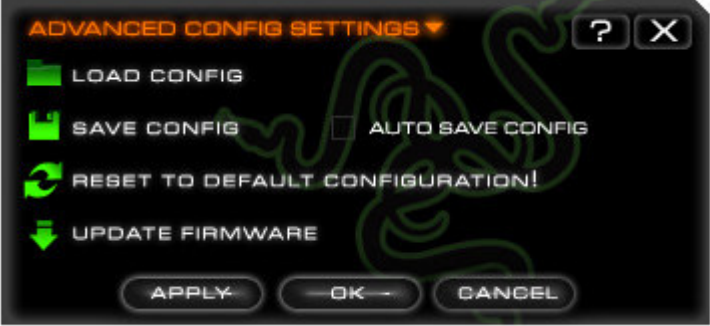

- a. Chargement de la configuration : Permet de charger une configuration déjà sauvegardée.
- b. Sauvegarde de la configuration : Sauvegarde du fichier de la configuration actuelle.
- c. Configuration par défaut : Rétablissement des réglages d'usine du Razer Copperhead™.
- d. Mise à jour du microprogramme : Actualisation du microprogramme de ton Razer Copperhead™.

**Attention :** Pendant le processus d'installation, l'alimentation électrique de l'ordinateur ne doit pas être coupée. Il pourrait en résulter des dégâts irréparables sur ton Razer Copperhead™. (Nota : Tu pourras obtenir les mises à jour les plus récentes du pilote et du logiciel sur le site : www.razerzone.com

6 Répète les étapes 1 à 5 pour chaque profil que tu souhaites programmer dans la mémoire intégrée de ton Razer Copperhead™. Tu n'es pas obligé d'installer un pilote pour cela.

**Nota : Dans la mémoire de ton Razer Copperhead™, seules doivent être sauvegardées des fonctions Razer Synapse™.**

# **AUTRES FONCTIONS DU PILOTE (SANS RAZER SYNAPSE™)**

Pour les fonctions énumérées ici, le pilote Razer Copperhead™ doit être installé, et le symbole Razer Copperhead™ doit être activé sur le "system tray". Dans la Fenêtre principale, sélectionne les onglets Sensibilité et Réglages élargis. Chacun des réglages faits ici est uniquement sauvegardé en mémoire pour le profil respectif et sur l'ordinateur respectif.

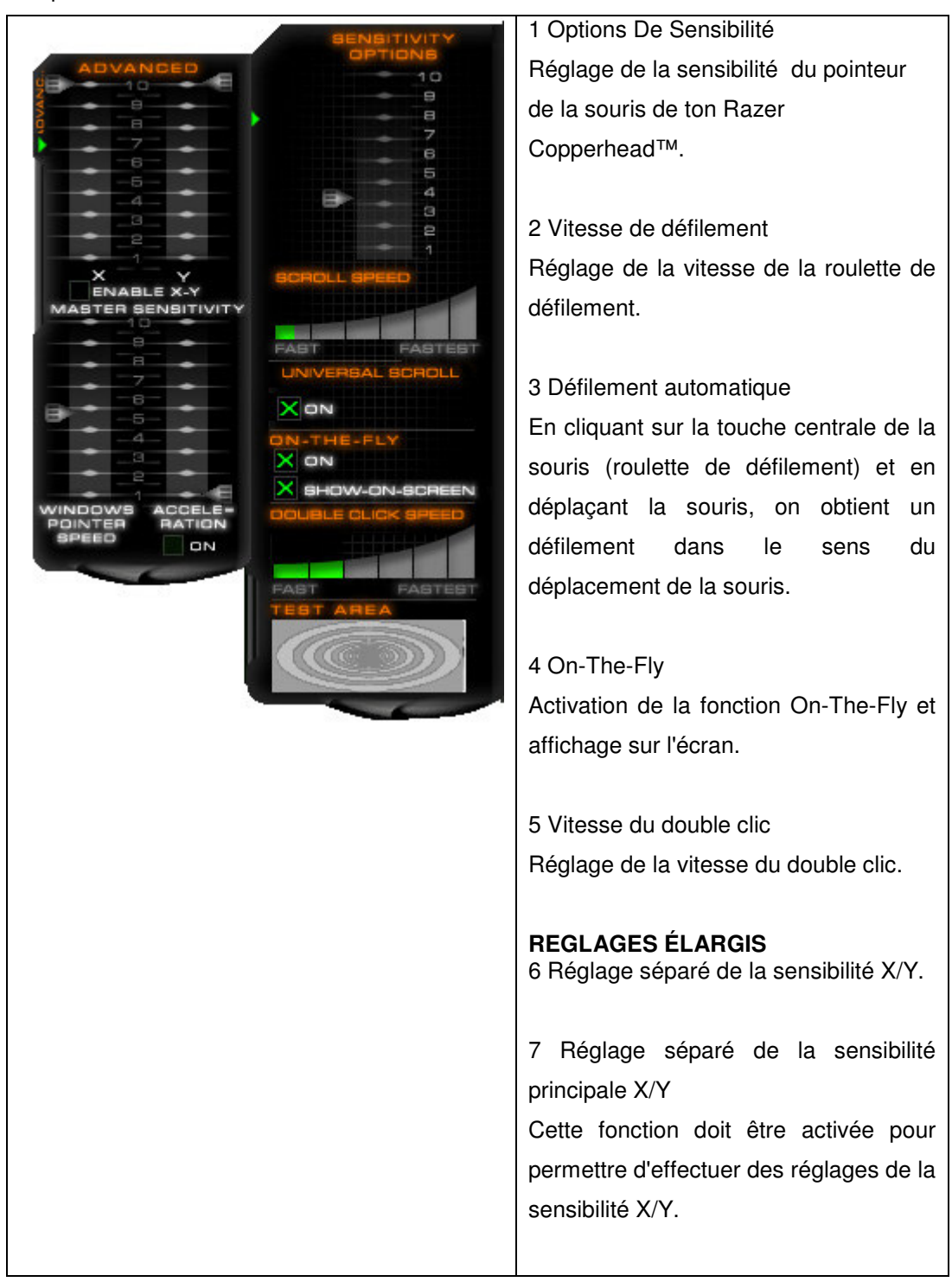

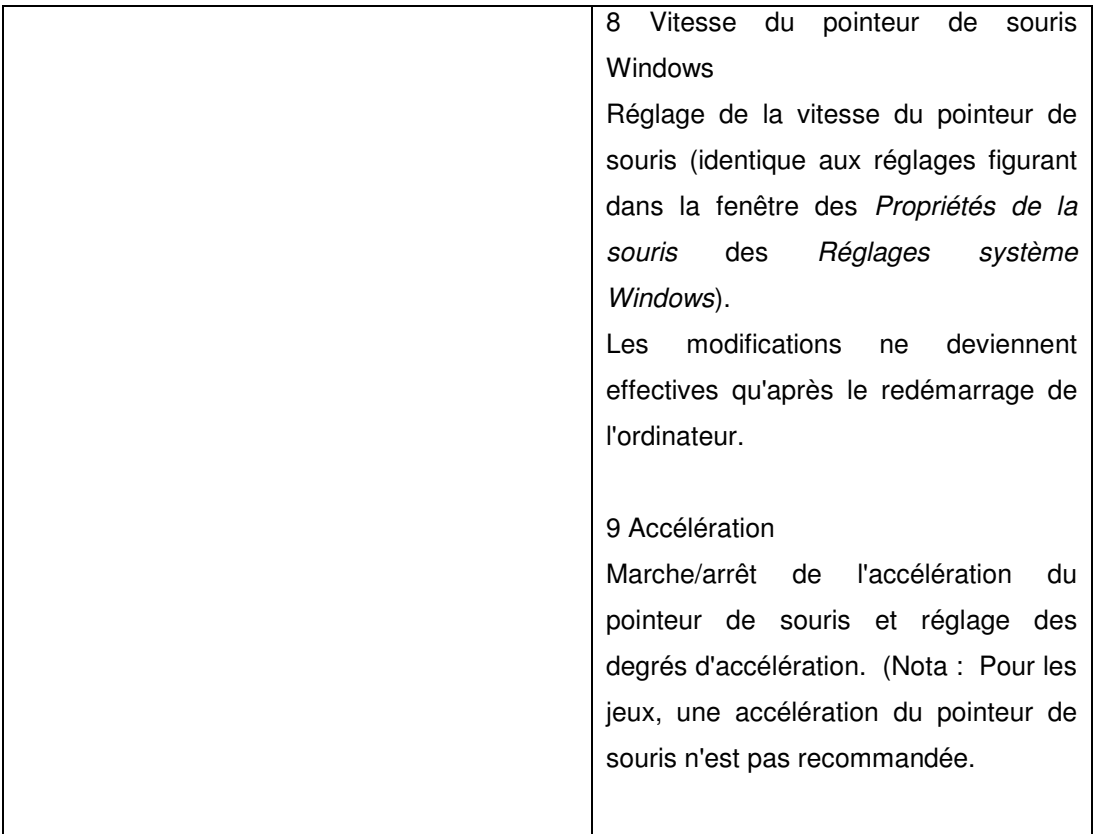

# **UTILISATION DE TON RAZER COPPERHEAD™**

Ton Razer Copperhead™ sauvegarde en mémoire tous les réglages Synapse™ de telle sorte que la souris puisse être utilisée sur plusieurs ordinateurs sans qu'il faille réinstaller le pilote.

# **POUR PASSER D'UN PROFIL A UN AUTRE**

Pour changer le profil de ton Razer Copperhead™, tu peux procéder de 3 manières: a. En sélectionnant un profil actif dans le configurateur Synapse™ (le configurateur doit être active),

b. En utilisant les touches préalablement programmées dans la fenêtre principale du configurateur Synapse™,

c. En appuyant sur les touches de profil placées en bas de la souris.

En appuyant sur les touches de profil, tu actives le profil respectif suivant.

Si un profil a été sélectionné, le symbole Razer™ clignote en haut de la souris conformément au numéro du profil sélectionné (par exemple, si la symbole clignote trois fois, c'est que le 3<sup>e</sup> profil a été sélectionné).

Le profil est sauvegardé en mémoire dans la souris et n'est pas perdu, même après un redémarrage de l'ordinateur.

# **ON-THE-FLY SENSITIVITY**™

Si la fonction "On-The-Fly Sensitivity™" est affectée à une touche, on voit apparaître, après avoir appuyé sur la touche correspondante, une petite zone d'affichage intégrée en bas à droite de l'écran au moyen de laquelle tu peux effectuer un réglage dynamique de la sensibilité. (Nota: Pour qu'on puisse utiliser cette fonction, le pilote doit être installé.

# **REMARQUES SUR LES REGLAGES ÉLARGIS**

### **Sensibilité**

La sensibilité est un filtre intégré au pilote. Si la sensibilité est réglée à la valeur maximum de 10, cela veut dire qu'il n'y a pas de filtrage. Chaque segment de la graduation signifie que l'effet de filtrage augmente de 10 %. Ainsi, la valeur 1 signifie que les signaux du pointeur de souris sont amortis à 90 %, ce qui veut dire que c'est une fonction linéaire.

### **Accélération**

L'accélération comporte également un filtre intégré au pilote. Cette fonction remonte à l'époque où les souris avaient une faible résolution. Si cette fonction est activée, si la souris se déplace plus vite, le déplacement de la souris est encore accéléré davantage. Sous Windows XP, l'accélération du mouvement du pointeur de souris est réglée en usine, car on part du principe que les utilisateurs travaillent encore à 400 ppp dans des conditions standard. Par contre, ce fait constitue un handicap pour de nombreux joueurs et utilisateurs qui souhaitent davantage de précision. **L'option "arrêt de l'accélération" (par défaut) ne déconnecte l'accélération qu'en interne.** Elle est sans effet sur les réglages Windows-XP qui sont accessibles sous Démarrage/Panneau de configuration/Souris, et elle peut ensuite être désactivée sur l'onglet Déplacement sous Accélération.

#### **La vitesse du pointeur de souris sous Windows**

Sous Windows, la vitesse du pointeur de la souris est ce qu'on entend par "sensibilité". Sous Windows XP, 5 signifie le réglage de base (sans filtrage). La barre de déplacement n'a qu'une fonction de confort.

#### **Commutateur DPI - Résolution**

La résolution est l'ampleur des balayages par pouce (2,54 cm) de déplacement de la souris qui est transmise au système d'exploitation. L'indication "400 dpi" annoncé ainsi qu'un chemin d'un pouce a été balayé 400 fois. Si aucun des filtres susmentionnés n'a été activé, cela signifie pour le pointeur de souris qu'il continue à se déplacer de 400 pixels sur l'écran.

### **Réglage indépendant des axes des X et des Y**

Pour l'axe des X (déplacement du pointeur de souris de gauche à droite) et pour l'axe des Y (déplacement vers l'avant et retour), diverses résolutions peuvent être réglées au préalable. Si cette fonction est activée, tu verras apparaître sur l'écran une nouvelle barre On-the-Fly sur laquelle tu pourras procéder à de nouveaux réglages de la résolution.

## **RETABLISSEMENT DU REGLAGE D'USINE**

Pour rétablir le réglage en usine du Razer Copperhead™, une liaison active doit être établie avec un ordinateur en marche, et tu dois appuyer sur la Touche de profil et rester appuyé dessus pendant plus de 20 secondes.

**ATTENTION: LE RETABLISSEMENT DU REGLAGE EN USINE DU RAZER COPPERHEAD™ PROVOQUERA L'EFFACEMENT DE TOUTES LES MODIFICATIONS DE LA CONFIGURATION. TU DOIS SOIT RESSAISIR MANUELLEMENT CES MODIFICATIONS, SOIT LES CHARGER PAR LE BIAIS DU PANNEAU DE COMMANDE.** 

# **SECURITE ET ENTRETIEN**

## **CONSIGNES DE SECURITE**

Le détecteur laser intégré au Razer Copperhead™ est un laser de classe 1 sans danger pour les yeux lorsqu'on l'utilise normalement. Si, par contre, la souris est utilisée autrement que de la manière décrite dans ce manuel, l'utilisateur risque de se blesser gravement.

Pour garantir un maximum de sécurité en utilisant la souris, nous te recommandons de respecter les consignes suivantes:

- **1. Ne pas regarder dans le rayon lumineux ou ne pas orienter le rayon vers d'autres personnes. Nota : Le rayon lumineux est invisible à l'œil humain, et fonctionne toujours à puissance maximale.**
- **2. Si l'utilisation de la souris donne lieu à des problèmes impossibles à résoudre à l'aide des consignes de dépannage, mettre l'appareil hors tension et contacter la hotline Razer™ ou le service d'assistance www.razerzone.com. Ne jamais entretenir ou réparer soi-même l'appareil.**
- **3. Ne jamais démonter la souris (c'est une infraction aux clauses de garantie), la réparer ou la faire fonctionner sous une autre tension que la tension prescrite. Ne faire effectuer des réparations que par des concessionnaires spécialisés et agréés.**
- **4. N'exposer à aucun moment la souris à des températures extrêmes, au rayonnement direct du soleil, à une forte humidité de l'air ou à l'humidité en général. Ne faire fonctionner l'appareil que dans la plage de températures prescrite de 0 °C (32 °F) à +40 °C (104 °F). S'il est impossible de faire fonctionner l'appareil dans les conditions ambiantes susmentionnées, le mettre sous tension et veiller à ce qu'il bénéficie de conditions d'environnement appropriées.**

### **CONFORT**

Voici quelques conseils destinés à te garantir la plus grande satisfaction dans l'utilisation de la souris. Des recherches ont montré que des mouvements répétés sur une période assez longue, une mauvaise ergonomie des éléments des ordinateurs et une mauvaise position assise provoquent une fatigue accrue et des affections des nerfs, des tendons et des muscles. Respecte les consignes suivantes pour garantir le confort de manipulation de ta souris, et pour éviter les blessures.

- 1. Positionne le clavier et l'écran face au corps, la souris étant placée juste à côté. Ton coude ne devra pas faire un trop grand angle, et la souris devra être tenue commodément à portée de la main.
- 2. Choisis la hauteur du siège et de la table de telle sorte que le clavier se trouve à la hauteur du coude ou un peu au-dessous.
- 3. Procure-toi un appui pour les pieds, garde le dos bien droit et écarte les épaules.
- 4. Pendant le jeu, garde le poignet le plus décontracté possible, et tiens-le bien droit. Lorsque tu effectues des manœuvres répétitives pendant le jeu, tu dois t'efforcer dans la mesure du possible de ne pas plier ou tordre ton poignet.
- 5. Faire reposer le poignet sur un appui aussi souple que possible. Pendant le jeu, utilise dans la mesure du possible un tapis de souris rembourré de gel, comme par exemple le Razer eXactRest™, pour ne pas trop solliciter le poignet.
- 6. Adapte l'affectation des touches de la souris à ton style de jeu, de manière à éviter les mouvements répétitifs ou gênants pendant le jeu.
- 7. Veille à avoir la souris bien en main.
- 8. Ne conserve pas la même position assise toute la journée. Lève-toi de table de temps à autre, et fais des exercices d'étirement des bras, des épaules et de la nuque.
- 9. Si l'utilisation de la souris occasionne des affections physiques telles que des douleurs, de la surdité, ou des picotements dans les mains, les poignets, les coudes, les épaules, la nuque ou le dos, consulte immédiatement un médecin.

### **ENTRETIEN ET UTILISATION**

Le Razer Copperhead™ est équipé d'un détecteur laser qui produit un rayon de balayage invisible pour le simple œil humain. Seul un entretien régulier minime est nécessaire pour maintenir le Razer Copperhead™ dans un état optimum. Nous recommandons débrancher une fois par mois la fiche USB de la souris, et de nettoyer la lentille située sur la face inférieure du Razer Copperhead™ au moyen d'un chiffon doux en coton. Utiliser uniquement un peu d'eau chaude, mais ni savon, ni détergent agressif.

Nota : Le Razer Copperhead™ est livré avec un jeu supplémentaire de pieds.

Pour que les mouvements et le pilotage de la souris te fassent éprouver des sensations extrêmes, nous te recommandons le tapis souris de haute qualité de Razer™. Certaines surfaces provoquent une usure excessive des pieds. Dans certains cas, il faudra même les remplacer.

Nota : Le détecteur du Razer Copperhead™ a été "syntonisé" ou optimisé pour son utilisation sur le tapis de souris Razer™. Des essais poussés effectués sur détecteur ont confirmé que c'est sur le tapis de souris Razer™ qu'on obtient les meilleurs résultats en matière de caractéristiques de lecture et de balayage. Nous attirons l'attention sur le fait que le Razer Copperhead™ fonctionne également très bien sur des tapis de souris de qualité équivalente d'autres fabricants (par exemple les tapis Everglide).

# **REMARQUES D'ORDRE JURIDIQUE**

### **INFORMATIONS RELATIVES AU COPYRIGHT**

©2005 Razer USA Ltd. Tous droits réservés. Razer™, le logo Razer™, le serpent tricéphale, les caractères d'imprimerie distordus Razer™, Razer Boomslang ™, Diamondback™, Razer Copperhead™, le logo Razer Copperhead™, On-The-Fly-Sensitivity™, Razer Synapse™, Razer eXactmat ™, Razer eXactrest™ sont des marques déposées de Razer™. Toutes les autres marques de fabrique sont la propriété légale de leur propriétaire respectif. Razer™ n'assume aucune responsabilité pour les erreurs susceptibles d'être contenues dans ce manuel. Sous réserve d'erreurs et de modifications.

Ce manuel contient d'éventuels brevets, demandes de brevets, marques de fabrique, copyrights, secrets commerciaux, droits de propriété intellectuelle ou autres droits qui appartiennent à Razer™ et qui sont susceptibles d'influer sur le produit auquel ce manuel est consacré, et sur le contenu de ce manuel. Le contenu de ce manuel ne confère à son possesseur aucun droit de propriété sur les brevets, marques de fabrique, copyrights ou autres droits de propriété intellectuelle, à moins que Razer™ ne l'ait confirmé par écrit dans un contrat de licence de logiciel. Razer Copperhead™ - Demande de brevet déposée.

### **CONTRAT DE LICENCE DE LOGICIEL ("CONTRAT")**

Razer™ EST DISPOSE A REMETTRE A L'ACHETEUR, DANS LE CADRE D'UNE LICENCE, UNE COPIE DU LOGICIEL CI-INCLUS, A CONDITION QUE L'ACHETEUR SE DECLARE D'ACCORD AVEC LES CONDITIONS ENONCEES DANS CE CONTRAT. Le présent contrat est conclu entre l'acheteur (soit un utilisateur individuel, soit une personne morale, soit toute autres instance) et Razer™. L'acheteur, en installant, téléchargeant, copiant ou utilisant d'une autre manière ce logiciel, déclare qu'il est d'accord à tout point de vue avec les conditions de ce contrat. Si l'acheteur n'est pas d'accord avec les conditions de ce contrat, il ne doit pas installer le produit ci-joint et doit le rapporter immédiatement, accompagné du produit et de tous les accessoires, dans l'emballage d'origine, ainsi que du justificatif de son achat, à l'endroit où il en a fait l'acquisition, et il obtiendra le remboursement intégral du prix d'achat.

### **OCTROI DE LICENCE**

Razer octroie à l'acheteur une licence non exclusive et révocable d'utilisation d'une copie du logiciel informatique ci-joint, concédé en licence mais non vendu, et joint au produit Razer™ acheté. Aucun autre droit n'est octroyé. Le logiciel est censé être utilisé lorsqu'il est installé, en particulier, mais non exclusivement, lorsqu'il a été chargé dans la mémoire temporaire ou permanente de l'ordinateur. La réalisation d'une seule copie de sécurité est autorisée pour l'usage personnel du licencié. Cette copie de sécurité doit contenir toutes les conventions de copyright et autres qui ont été spécifiées par Razer™.

Il est permis au licencié d'installer le logiciel ci-joint sur un serveur de réseau pour son seul usage personnel, lorsqu'un progiciel individuel ou une licence équivalente associée a été acquise par achat pour chaque ordinateur raccordé au réseau.

### **RESTRICTIONS IMPOSEES A LA LICENCE**

Razer™ détient l'intégralité des droits de propriété sur le logiciel ci-inclus. Le logiciel concédé en licence à l'acheteur ne doit être ni décomposé, ni décompilé, ni décomposé, ni désossé, ni modifié, de manière directe ou indirecte, à moins que cela ne soit autorisé par la loi. Il est interdit de diffuser le logiciel par réseau (sauf aux conditions susmentionnées) ou par un autre moyen électronique. Il est interdit de céder ou transmettre, de manière directe ou indirecte, excepté par voie de transaction permanente, le logiciel du produit Razer™ ci-joint, y compris toutes les mises à jour du logiciel, et à condition que l'acheteur initial ne conserve aucune autre copie du logiciel, et que le destinataire de cette transaction se déclare en accord avec les conditions énoncées dans les dispositions de la présente licence. Toute infraction aux conditions de la licence énoncées par les présentes provoque la déchéance provisoire du droit d'utilisation de l'utilisateur, et toutes les copies du logiciel doivent être immédiatement restituées à Razer™ ou être détruites.

#### **LIMITATION DE RESPONSABILITE**

Toutes les garanties énoncées dans cette convention de licence remplacent et/ou supplantent toutes les autres garanties exprimées, et tout type de droit à dommages et intérêts de l'acheteur est expressément limité par les présentes aux garanties prévues dans les présentes. Razer™ rejette expressément tous les droits à garantie, mais pas exclusivement, tous les droits autres que les droits à garantie légaux qui se rapportent à l'assurance de l'aptitude à l'utilisation, à la conformité au but d'utilisation spécifié et à la non-violation des droits des tiers en ce qui concerne la documentation, le logiciel (tous "patches" et mises à jour) et le matériel. Aucun salarié, concessionnaire grossiste, détaillant ou vendeur de Razer™n'est autorisé à apporter une quelque modification, extension ou transformation aux garanties ou aux produits et prestations de services alternatifs, ou aux pertes de chiffre d'affaires, aux pertes de données ou d'informations ou à tout autre dommage spécial, indirect, résultant de ce qui précède, ou survenant de n'importe quelle manière, qui résulteraient de la distribution, de la vente, de la revente, de l'utilisation ou de l'impossibilité d'utiliser tous produits ou logiciels d'application, et qui occasionneraient un cas de garantie au sens défini par les présentes. Razer™ n'assume aucune responsabilité pour un quelconque dommage spécial, contingent, indirect ou résultant de ce qui précède.

### **COUTS D'ACQUISITION ET DE MAINTENANCE DU PRODUIT**

Pour dissiper toute équivoque, Razer™ n'assume aucune responsabilité pour les coûts d'acquisition liés à un tel dommage, à moins que nous n'en ayons l'intention et que ce ne soit dans notre intérêt. En aucun cas Razer™ n'assumera non plus la responsabilité d'aucune forme de coût d'acquisition qui dépasserait les coûts d'achat initiaux du produit qui fait l'objet des droits à garantie.

Au cas où toute jurisprudence déclarerait illégale la limitation de responsabilité des droits à garantie mentionnés ou les conditions de responsabilité relatives aux dommages spéciaux, contingents, indirects ou résultant de ces dommages, les limitations susmentionnées ne s'appliqueront pas. Les limitations de responsabilité susmentionnées ne s'appliquent pas aux dommages corporels, si et au cas où les lois applicables imposent une telle responsabilité.

### **DECLARATION D'ACCORD**

La souris Razer Copperhead™ est un laser de classe 1 sans danger pour les yeux, qui est conforme aux normes et dispositions suivantes:

1. Norme internationale IEC 60825-1:2001-08

2. 21 CFR 1040.10 and 1040.1, à l'exception des dérogations conformes à la "Notice sur les lasers" n° 50 du 26 juillet 2001

3. Normes FDA régissant la puissance des radiations, 21 CFR chapitre 1, sous-chapitre J

4. Compatibilité FCC (Federal Communications Commission – USA

### **DECLARATION DE CONFORMITE FCC**

Cet appareil a été testé, et il est conforme aux directives applicables aux appareils numérique de la classe B, en vertu du paragraphe 15 de la réglementation FCC. Ces règles ont été établies dans le but de garantir une protection contre les signaux parasites dans les bâtiments d'habitation. Cet appareil produit, utilise ou émet de l'énergie à haute fréquence ; si jamais il était utilisé incorrectement et d'une manière divergente de celle décrite dans ce manuel, il pourrait occasionner des perturbations des liaisons radio sous l'effet de signaux parasites. Par contre, on ne peut exclure que certaines installations ne subissent des pannes. En cas de perturbations des transmissions radiophoniques et télévisuelles occasionnées par des signaux parasites, et reconnaissables au fait que l'appareil se mettrait en marché et s'arrêterait à nouveau, nous recommandons les solutions suivantes: Réorienter l'antenne réceptrice. Augmenter la distance entre l'appareil et le récepteur. Raccorder l'appareil à un circuit électrique indépendant de celui du récepteur.

Consulter le concessionnaire ou un technicien spécialiste de la télévision pour obtenir un conseil expert.

Vous obtiendrez des informations complémentaires en consultant l'aide en ligne du CD-ROM Razer Copperhead™ ci-joint, ou sur le site www.razerzone.com